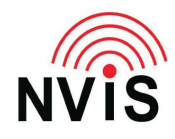

## **CODAN Radio Tech Notes NVIS Communications LLC**

Filename: Key Beep.pdf Revised: 2024-03-10

> Question: How can I enable or disable the beep whenever I press a key?

Answer: Follow these steps. You must be logged in as Admin.\*

- 1. Press Menu
- 2. Select Settings
- 3. Select Control Point
- 4. Scroll up or down to "Key Beeps"
- 5. Press left or right arrow to select the desired value, "Enabled" or "Disabled"
- 6. "Key Beeps" is dependent on the "Beeps and Tones" setting (immediately after "Key Beeps") – if "Beeps and Tones" is set to "Disabled" there will be no key beeps even if "Key Beeps" is enabled.
- 7. Press Save
- 8. Press Close
- 9. Press Close.

\* To login as Admin:

- 1. Press Menu
- 2. Press right or left arrow to highlight "Admin Login"
- 3. Press OK
- 4. Enter Admin PIN, then press Log In or OK. If no Admin PIN has been set, just press Log In or OK.
- 5. Press Close.